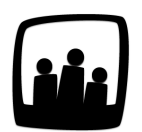

## **Comment archiver ou supprimer un projet ?**

Je n'arrive pas à archiver les projets, je n'ai que "supprimer" de disponible dans la page de la liste des projets. Pouvez-vous me décrire la démarche ?

99

Il n'est pas possible de supprimer des activités ou projets si des heures ont été rentrées. Vous pouvez donc les archiver. L'archivage vous permet également de conserver toutes les données dans votre instance mais sans les rendre visibles puisque ce projet n'est plus d'actualité.

Dans un premier temps, il faut pour cela vérifier que la clé de paramétrage qui permet à vos projets d'avoir un statut est activée sur votre compte.

- Rendez-vous sur **Configuration** → **Paramétrage**
- Activez la clé **projectoptions\_projectstatus\_id** en cochant **oui**
- Cliquez ensuite sur **Sauvegarder** en bas de page

Désormais, vous pouvez aller dans **Configuration → Projets** puis cliquer sur le projet en question.

Lorsque ses paramètres s'affichent, dans **Statut** vous pouvez sélectionner **Archivé** puis sauvegarder.

Archiver un projet

Votre projet est désormais archivé et n'est plus visible dans la liste des projets actifs de l'entreprise. Bien sûr, ses données seront toujours accessibles pour les exports.

Pour voir les projets archivés, si vous avez besoin de rechanger leur statut par exemple, vous pouvez vous rendre dans Filtrer en haut à droite de la page Projets et cocher archivés avec le point bleu, ils apparaitront en hachuré.

Voir les projets archivés

Si vous souhaitez toutefois supprimer définitivement un projet, il vous faudra supprimer les heures rentrées sur le projet. Il est également possible de supprimer les activités mais en supprimant tout d'abord les projets liés.

Extrait de l'aide en ligne du site [Opentime.fr](http://opentime.fr/)

Pour plus d'infos, contactez l'équipe Opentime à [support@opentime.net](mailto:support@opentime.net) ou au 03 20 06 51 26